## **Welcome to Install Config Wiki**

We hope that you find this Wiki useful. Install Config Wiki - All about installing, configuring and troubleshooting.

## **Root - Pages / Topics**

- Apache Module mod proxy
- [Auto Mount External Drive at Startup in Ubuntu Server 22.04](https://installconfig.com/doku.php?id=auto_mount_external_drive_at_startup_ubuntu_server_22_04)
- [BUILD A RAID-1 MIRROR ARRAY ON ADAPTEC 1430SA AFTER AN OPERATING SYSTEM IS](https://installconfig.com/doku.php?id=build_raid_1_mirror_array_adaptec_1430sa_after_operating_system_installed) **[INSTALLED](https://installconfig.com/doku.php?id=build_raid_1_mirror_array_adaptec_1430sa_after_operating_system_installed)**
- [Building an Ubuntu LEMP Server Hosting NextCloud and OnlyOffice Document Server](https://installconfig.com/doku.php?id=building_ubuntu_lemp_server_hosting_nextcloud_onlyoffice_document)
- [How to Clear HSTS Strict Transport Security for a Particular Domain URL in Google Chrome](https://installconfig.com/doku.php?id=clear_hsts_strict_transport_security_domain_google_chrome)
- [Configure Apache virtual host on Ubuntu Server 22.04 to act as a proxy/gateway for a separate](https://installconfig.com/doku.php?id=configure_apache_virtual_host_ubuntu_server_act_proxy_origin_iis_same_local_network) [origin Windows IIS Server within the same local network](https://installconfig.com/doku.php?id=configure_apache_virtual_host_ubuntu_server_act_proxy_origin_iis_same_local_network)
- [Configure Certain Settings in php.ini on Ubuntu Server 22.04 for NextCloud 27.0.0](https://installconfig.com/doku.php?id=configure_certain_settings_in_php_ini_ubuntu_22_04_nextcloud_27_0)
- [Configure Static IP Address on Ubuntu Server 22.04](https://installconfig.com/doku.php?id=configure_static_ip_address_ubuntu_server_22_04)
- [Configure TLS 1.2 as default secure Protocol On Windows Server 2008 R2 SP1](https://installconfig.com/doku.php?id=configure_tls_1_2_default_secure_protocol_windows_server_2008_r2_sp1)
- [Configure Ubuntu Server 20.04 to Host NextCloud Hub 21](https://installconfig.com/doku.php?id=configure_ubuntu_server_20_04_host_nextcloud_hub_21)
- [Configuring the Ubuntu Server Hostname and Host Domain](https://installconfig.com/doku.php?id=configuring_ubuntu_hostname_host_domain)
- [Configuring a new install of Ubuntu Server 22.04 to run NextCloud 27.0.0](https://installconfig.com/doku.php?id=configuring_ubuntu_server_22_04_02_lts_to_run_nextcloud_27_0_0)
- [Create or Delete Symbolic Link in Linux and Nginx Server](https://installconfig.com/doku.php?id=create_delete_symbolic_link_linux)
- [Create Raid-1 Mirror on LSI Dell Perc H200A Controller](https://installconfig.com/doku.php?id=create_raid_1_mirror_lsi_dell_perc_h200a_controller)
- [Darik's Boot and Nuke \(DBAN\) For Disk Wiping](https://installconfig.com/doku.php?id=darik_boot_nuke_disk_wipe)
- [Disable OnlyOffice Document Server Online Test Example](https://installconfig.com/doku.php?id=disable_onlyoffice_document_server_example)
- [Download and Extract the Latest Version of NextCloud onto Ubuntu Server 22.04 having](https://installconfig.com/doku.php?id=download_extract_nextcloud_27_0_ubuntu_22_04_apache2) [Apache2 Webserver](https://installconfig.com/doku.php?id=download_extract_nextcloud_27_0_ubuntu_22_04_apache2)
- [Enable Strict Transport Security In Apache Virtual Host for Nextcloud](https://installconfig.com/doku.php?id=enable_strict_transport_security_apache_virtual_host)
- [Enabling HTTPS for the Document Server](https://installconfig.com/doku.php?id=enabling_https_onlyoffice_document_server)
- [Install OnlyOffice Document Server on Ubuntu](https://installconfig.com/doku.php?id=install-only-office-document-server-on-ubuntu)
- Install Apache2 Webserver and PHP 8.1 on Ubuntu 22.04 LTS and Secure the MySOL Database
- [Installing Apache2 web server, MySQL database server, and PHP language interpreter, on](https://installconfig.com/doku.php?id=install_apache_mysql_php_linux_ubuntu_server) [Ubuntu Server](https://installconfig.com/doku.php?id=install_apache_mysql_php_linux_ubuntu_server)
- [How to install and configure multiple versions of PHP in IIS \(no CMD needed\)](https://installconfig.com/doku.php?id=install_configure_multiple_versions_php_iis_no_cmd_needed)
- [How to Install and Configure a Private BIND DNS Server on Ubuntu 22.04](https://installconfig.com/doku.php?id=install_configure_private_bind_dns_server_ubuntu_22_04)
- [How to Install a Desktop \(GUI\) on a Linux Ubuntu Server](https://installconfig.com/doku.php?id=install_desktop_gui_ubuntu_server)
- [install LetsEncrypt CertBot for Apache2 on Ubuntu Server 22.04](https://installconfig.com/doku.php?id=install_letsencrypt_certbot_apache2_ubuntu_server_22_04)
- [Install the Letsencypt certbot tool on Ubuntu Server 22.04](https://installconfig.com/doku.php?id=install_letsencypt_certbot_tool_ubuntu_server_22_04)
- [Install Net-Tools to Ubuntu Server 22.04.02 to Use ifconfig](https://installconfig.com/doku.php?id=install_nettools_upbuntu_server_get_ifconfig_command)
- [How to Install Nextcloud with Nginx and Let's Encrypt SSL on Ubuntu 20.04 LTS](https://installconfig.com/doku.php?id=install_nextcloud_nginx_let_encrypt_ssl_ubuntu_20_04_lts)
- [Install NextCloud on Ubuntu 20.04 with Nginx \(LEMP Stack\)](https://installconfig.com/doku.php?id=install_nextcloud_ubuntu_20_04_nginx_lemp_stack)
- [Install Nginx Webserver on Linux Ubuntu Server 20.04 LTS \(Changing from Apache2 already](https://installconfig.com/doku.php?id=install_nqinx_webserver_linux_ubuntu_server_20_04_lts) [installed\)](https://installconfig.com/doku.php?id=install_nqinx_webserver_linux_ubuntu_server_20_04_lts)
- [Install OnlyOffice Docs on Ubuntu server 22.04](https://installconfig.com/doku.php?id=install_onlyoffice_docs_ubuntu_server_22_04)
- [Install ONLYOFFICE on Nexcloud Server](https://installconfig.com/doku.php?id=install_onlyoffice_nexcloud_server)
- [Install ONLYOFFICE for Nextcloud on the same Ubuntu Server](https://installconfig.com/doku.php?id=install_onlyoffice_nextcloud_same_ubuntu_server)
- [Install the PHP 8.1 Modules or Extensions of 'GMP' and 'BC Math' for NextCloud 27 Requirements](https://installconfig.com/doku.php?id=install_php_8_1_modules_gmp_bc_math_nextcloud_27_0)

[on Ubuntu Server 24.02](https://installconfig.com/doku.php?id=install_php_8_1_modules_gmp_bc_math_nextcloud_27_0)

- [Install a renewal SSL Server Certificate for Exchange 2010 OWA in default website on Windows](https://installconfig.com/doku.php?id=install_renewal_ssl_server_certificate_iis_windows_2008_r2) [Server 2008 R2](https://installconfig.com/doku.php?id=install_renewal_ssl_server_certificate_iis_windows_2008_r2)
- [Install Ubuntu Server v 22.04.2 LTS](https://installconfig.com/doku.php?id=install_ubuntu_server_22_04_2)
- [How To Install Virtualmin with Webmin, LAMP, BIND, and PostFix on Ubuntu 16.04](https://installconfig.com/doku.php?id=install_virtualmin_webmin_lamp_bind_postfix_ubuntu_16_04)
- [How To Install Webmin on Ubuntu 22.04](https://installconfig.com/doku.php?id=install_webmin_ubuntu_22_04)
- [Installing APCu Memcache for NextCloud 27.0 on Ubuntu 22.04](https://installconfig.com/doku.php?id=installing_apcu_memcache_nextcloud_27_0_ubuntu_22_04)
- [Installing NextCloud 19.0.0 on Linux Ubuntu 20.04 LTS with Apache2 Webserver](https://installconfig.com/doku.php?id=installing_nextcloud_19_0_linux_ubuntu_20_04_lts)
- [Installing NextCloud 27.0.0 on Ubuntu Server 22.04 LTS](https://installconfig.com/doku.php?id=installing_nextcloud_27_0_ubuntu_server_22_04_lts)
- [Installing OnlyOffice Document Server on the same Machine as NextCloud is Installed](https://installconfig.com/doku.php?id=installing_onlyoffice_document_server_same_machine_nextcloud)
- [Installing PHP 8.1.12 for Windows IIS 10](https://installconfig.com/doku.php?id=installing_php_8_1_12_windows_iis_10)
- [Installing php-imagick module on Ubuntu 22.04](https://installconfig.com/doku.php?id=installing_php_imagick_module_ubuntu_22_04)
- [Installing XMB Message Board](https://installconfig.com/doku.php?id=installing_xmb_message_board)
- [iThemes Security Free is now Solid Security Basic](https://installconfig.com/doku.php?id=ithemes_security_free_now_solid_basic)
- konnwei kw310 can obdii eobd code reader
- [Managed by NerdOnTheStreet](https://installconfig.com/doku.php?id=managed-by-nots)
- [Microsoft Exchange Server 2016 Stopped Transporting Email on January 1st 2022](https://installconfig.com/doku.php?id=microsoft_exchange_server_2016_stopped_transporting_email_january_1st_2022)
- [Migrating TabloTv to a Larger External USB SSD or SATA Drive](https://installconfig.com/doku.php?id=migrating_tablotv_larger_external_usb_ssd_drive)
- [Music Videos Selected by the Wiki Admin](https://installconfig.com/doku.php?id=music-videos-selected-by-wiki-admin)
- [NextCloud 27 Your Installation Has No default phone region Set](https://installconfig.com/doku.php?id=nextcloud_27_installation_has_no_default_phone_region_set)
- NextCloud 27.0.0 In php.ini Increase opcache.interned strings buffer to a Value Higher than 8
- [NextCloud 27.0.0. Use system cron service to call the cron.php file every 5 minutes.](https://installconfig.com/doku.php?id=nextcloud_27_use_system_cron_service_call_php_file_every_5_minutes) [Recommended for all instances. The cron.php needs to be executed by the system user "www](https://installconfig.com/doku.php?id=nextcloud_27_use_system_cron_service_call_php_file_every_5_minutes)[data".](https://installconfig.com/doku.php?id=nextcloud_27_use_system_cron_service_call_php_file_every_5_minutes)
- [\[SOLVED\] Curl error 28 operation timed out after 120000 milliseconds when Nextcloud Hub 21](https://installconfig.com/doku.php?id=nextcloud_apps_onlyoffice_document_server_curl_error_28_operation_timed_out_after_120000_milliseconds) [is Downloading and Enabling Onlyoffice Community Document Server](https://installconfig.com/doku.php?id=nextcloud_apps_onlyoffice_document_server_curl_error_28_operation_timed_out_after_120000_milliseconds)
- [Nginx: \[emerg\] bind\(\) to \[::\]:80 failed \(98: Address already in use\)](https://installconfig.com/doku.php?id=nginx_emerg_bind_80_failed_98_address_already_use)
- [Online Group Chat Application Using PHP](https://installconfig.com/doku.php?id=online_group_chat_application_using_php)
- onlyoffice quzzlehttp exception connectionexception curl error 35
- quickbooks pro desktop legacy versions
- [How to Remove DocumentServer Example Service from OnlyOffice Document Server Installation](https://installconfig.com/doku.php?id=remove_documentserver_example_service_onlyoffice_document_server_installation)
- [Remove LetsEncrypt Certbot in Order to Properly Re-Install Certbot](https://installconfig.com/doku.php?id=remove_letsencrypt_certbot_re_install)
- [Remove "Proudly Powered By WordPress" from Twenty Fourteen Theme](https://installconfig.com/doku.php?id=remove_proudly_powered_by_wordpress_twenty_fourteen_theme)
- [Windows How to Run Multiple Versions of PHP in IIS](https://installconfig.com/doku.php?id=run_multiple_versions_php_iis)
- [Setup Apache2 Virtual Host for Your Domain Running Nextcloud 27](https://installconfig.com/doku.php?id=setup_apache2_virtual_host_domain_running_nextcloud_27)
- [\[SOLVED\] Can't Save Documents in WordPerfect X3 Installed on Windows 10](https://installconfig.com/doku.php?id=solved_can_save_documents_wordperfect_x3_installed_windows_10)
- [\[Solved\] Cannot Remove Pinned Item from Quick Access](https://installconfig.com/doku.php?id=solved_cannot_remove_pinned_item_quick_access)
- solved error connecting mailspring client aol imap
- [\[Solved\] IIS Internal Server Error 500 When Accessing Your DokuWiki](https://installconfig.com/doku.php?id=solved_iis_internal_server_error_500_accessing_dokuwiki)
- [Solved PhpList Temporary Directory For Uploading is Not Writeable](https://installconfig.com/doku.php?id=solved_phplist_temporary_directory_uploading_not_writeable)
- [\[Solutions for\] Windows 10 "Settings App" Not Opening or Working](https://installconfig.com/doku.php?id=solved_windows_10_settings_app_not_opening_working)
- [How to Place a Video Link From Dropbox into a WordPress Webpage Block or Elementor](https://installconfig.com/doku.php?id=streaming_video_dropbox_through_wordpress_webpage) [Element](https://installconfig.com/doku.php?id=streaming_video_dropbox_through_wordpress_webpage)
- [Suggested web.config for WordPress on IIS](https://installconfig.com/doku.php?id=suggested_web_config_file_wordpress_iis_server)
- type error thrown call user function array
- [Fixed Error Reloading Apache2 Service Could not reliably determine the server's fully qualified](https://installconfig.com/doku.php?id=ubuntu_apache2_service_reload_error) [domain name using 127.0.1.1](https://installconfig.com/doku.php?id=ubuntu_apache2_service_reload_error)
- [Ubuntu Extend Your Default LVM Space](https://installconfig.com/doku.php?id=ubuntu_extend_default_lvm_space)
- uninstall programs windows safe mode
- [Upgrading a Manual Installation of PhpList](https://installconfig.com/doku.php?id=upgrading_manual_installation_phplist)
- [Upgrading Software with APT on Linux Ubuntu Server 22.04.02](https://installconfig.com/doku.php?id=upgrading_software_apt_linux_ubuntu_server_22_04_02)
- [How to remove NextCloud apps from the Terminal](https://installconfig.com/doku.php?id=using_terminal_disable_apps_nextcloud)
- [Using Windows DiskPart Tool to Reset External USB SSD Drive to Factory](https://installconfig.com/doku.php?id=using_windows_diskpart_reset_external_ssd_drive_factory)
- [How to verify the checksum of a downloaded file in Windows](https://installconfig.com/doku.php?id=verify_checksum_downloaded_file_windows)

## **Wiki Topics**

- [Adding Custom Profile Fields in PhpBB3](https://installconfig.com/doku.php?id=wiki:adding_custom_profile_fields_in_phpbb3)
- [Adding Roles On Windows Server](https://installconfig.com/doku.php?id=wiki:adding_roles_on_windows_server)
- [Apply Exchange Server 2003 SP2](https://installconfig.com/doku.php?id=wiki:apply_exchange_server_2003_sp2)
- [Authorize a DHCP server in Active Directory](https://installconfig.com/doku.php?id=wiki:authorize_a_dhcp_server_in_active_director)
- [Change Default Opening Folder in Windows Explorer](https://installconfig.com/doku.php?id=wiki:change_default_opening_folder_in_windows_explorer)
- [Configuring Raid Mirror on Adaptec 1430SA RAID Controller](https://installconfig.com/doku.php?id=wiki:configuring_raid_mirror_on_adaptec_1430sa_raid_controller)
- [Configuring the Windows Time Service](https://installconfig.com/doku.php?id=wiki:configuring_the_windows_time_service)
- [Create Webserver SSL Certificate for IIS Default Website](https://installconfig.com/doku.php?id=wiki:create_webserver_ssl_certificate_for_iis_default_website)
- [SOLVED CubeCart V6 Store Front Displays a Blank White Page](https://installconfig.com/doku.php?id=wiki:cubecart_store_front_has_a_blank_white_page)
- [DCDiag](https://installconfig.com/doku.php?id=wiki:dcdiag)
- [Deny web access to a folder by adding a request filter to IIS7 web.config file](https://installconfig.com/doku.php?id=wiki:deny_web_access_to_a_folder_by_adding_a_request_filter_to_iis_web.config)
- [Add a web.config file to the root of your DokuWiki website](https://installconfig.com/doku.php?id=wiki:directory_access_security_in_iis)
- [How to Disable Sleep, Suspend and Hibernate on Ubuntu Server 20.04 LTS 18.04 LTS 16.04](https://installconfig.com/doku.php?id=wiki:disable_sleep_suspend_hibernate_ubuntu) [LTS](https://installconfig.com/doku.php?id=wiki:disable_sleep_suspend_hibernate_ubuntu)
- [DokuWiki](https://installconfig.com/doku.php?id=wiki:dokuwiki)
- [Domain Prep](https://installconfig.com/doku.php?id=wiki:domain_prep)
- [DomainPrep](https://installconfig.com/doku.php?id=wiki:domainprep)
- [Exchange Activesync and Outlook Mobile Access Errors Occur When SSL or Forms-Based](https://installconfig.com/doku.php?id=wiki:exchange_activesync_and_outlook_mobile_access_errors_occur_when_ssl_or_forms-based_authentication_is_required_for_exchange_server_2003) [Authentication Is Required For Exchange Server 2003](https://installconfig.com/doku.php?id=wiki:exchange_activesync_and_outlook_mobile_access_errors_occur_when_ssl_or_forms-based_authentication_is_required_for_exchange_server_2003)
- [Exchange Server 2003 Installation](https://installconfig.com/doku.php?id=wiki:exchange_server_2003_installation)
- [Exchange Setup](https://installconfig.com/doku.php?id=wiki:exchange_setup)
- [Fix Problem MergeList /var/lib/apt/lists in LinuxMint 12 Ubuntu 11.04](https://installconfig.com/doku.php?id=wiki:fix_problem_mergelist_var_lib_apt_lists_in_linuxmint_12_ubuntu_11.04)
- [ForestPrep](https://installconfig.com/doku.php?id=wiki:forestprep)
- [Fresh Install of Windows XP Professional](https://installconfig.com/doku.php?id=wiki:fresh_install_of_windows_xp_professional)
- [hMailServer IMAP and AfterLogic Webmail Lite](https://installconfig.com/doku.php?id=wiki:hmailserver_imap_and_afterlogic_webmail_lite)
- [How to remove "Thanks to WordPress and WP-Advocate" in the WordPress footer](https://installconfig.com/doku.php?id=wiki:how-to-remove-thanks-to-wordpress-and-wp-advocate-in-the-footer)
- [How To Shutdown Ubuntu Server from SSH](https://installconfig.com/doku.php?id=wiki:how_to_shutdown_ubuntu_server_from-ssh)
- [Install and Configure PHP 7.0.26 On Windows Server](https://installconfig.com/doku.php?id=wiki:install_and_configure_php_7.0.26_on_windows_server)
- [Install MySQL 5.1.36 win32.msi](https://installconfig.com/doku.php?id=wiki:install_mysql_5.1.36_win32.msi)
- [Install MySql Web Community Server Version 5.7.18.1 on Windows Server](https://installconfig.com/doku.php?id=wiki:install_mysql_web_community_5.7.18.1_on_windows_server)
- [Install OpenCart Open Source PHP e-Commerce Site](https://installconfig.com/doku.php?id=wiki:install_opencart_open_source_php_e-commerce_site)
- [OnlyOffice Document Server Snap Installation for Linux Ubuntu](https://installconfig.com/doku.php?id=wiki:installing_onlyoffice_document_server_ubuntu_using_snapcraft_command_line_tool)
- [Location or Path of MediaSources.xml file in KODI from Windows Store](https://installconfig.com/doku.php?id=wiki:location_path_mediasources_xml_file_kodi_windows_store)
- [More Tasks Before Applying Exchange 2003 Service Packs](https://installconfig.com/doku.php?id=wiki:more_tasks_before_applying_exchange_2003_service_packs)
- [NEtDiag](https://installconfig.com/doku.php?id=wiki:netdiag)
- [Renewing a Comodo SSL Certificate in Ubuntu and Apache2](https://installconfig.com/doku.php?id=wiki:renewing_a_comodo_ssl_certificate_in_ubuntu_and_apache2)
- [Server Error in OMA Application](https://installconfig.com/doku.php?id=wiki:server_error_in_oma_application)
- [Setting Email Message Size Limits in Exchange 2016](https://installconfig.com/doku.php?id=wiki:setting-message-size-limits-in-exchange-server-2016)
- [Settings to Tweak in Exchange 2003 System Manager and in IIS](https://installconfig.com/doku.php?id=wiki:settings_to_tweak_in_exchange_2003_system_manager_and_in_iis)
- [Setup SMTP Mail with Authentication in php.ini file on Windows IIS](https://installconfig.com/doku.php?id=wiki:setup_smtp_in_php_ini_with_authentication)
- [Wiki Topics](https://installconfig.com/doku.php?id=wiki:sidebar)
- [Formatting Syntax](https://installconfig.com/doku.php?id=wiki:syntax)
- [Welcome to your new DokuWiki](https://installconfig.com/doku.php?id=wiki:welcome)
- [woocommerce\\_removing\\_sort\\_by\\_and\\_showing\\_all\\_results](https://installconfig.com/doku.php?id=wiki:woocommerce_removing_sort_by_and_showing_all_results)

[WordPress Script to Add ResponsiveVoice API Custom HTML Widget](https://installconfig.com/doku.php?id=wiki:wordpress_script_to_add_responsivevoice_api_custom_html_widget)

From: <https://installconfig.com/> - **Install Config Wiki**

Permanent link: **<https://installconfig.com/doku.php?id=start&rev=1590431618>**

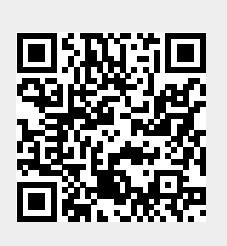

Last update: **2020/05/25 18:33**